# **Pembuatan Aplikasi Multimedia Pembelajaran tentang Cara Berkendara yang Baik**

#### **Lisana**

## Program Studi Teknik Informatika, Universitas Surabaya lisana@ubaya.ac.id

## **Abstrak**

**Media pembelajaran yang umum untuk mempelajari cara berkendara yang baik adalah buku. Akan tetapi pembelajaran melalui buku ini mempunyai kelemahan yaitu membosankan karena tidak ada unsur interaktitasnya. Selain itu cukup sulit menguku tingkat pemahaman pemakai terhadap materi yang dipelajari. Oleh karena itu dibuatlah aplikasi pembelajaran berbasis multimedia. Pada aplikasi ini mempunyai banyak kelebihan dibandingkan dengan media buku karena terdapat komponen animasi dan suara. Selain itu pada aplikasi multimedia ini juga mempunyai fasilitas evaluasi yang memungkinkan pemakai dapat mengukur pemahaman mereka dengan mudah. Materi yang disajikan meliputi cara berkendara yang baik dan rambu-rambu lalu lintas secara lengkap yang ada di Indonesia. Berdasarkan hasil uji coba yang dilakukan ke pemakai dapat disimpulkan bahwa aplikasi multimedia pembelajaran ini dapat membantu pemakai dalam memahami cara berkendara yang baik.**

**Kata kunci: aplikasi multimedia, cara berkendara yang baik, aplikasi multimedia pembelajaran**

#### **Abstract**

**A common medium used for learning how to be a good driver is printed book. Learning with printed book is usually boring due to monotonous interface and without user interactivity. Furthermore, the exercises are usually limited that makes it hard to evaluate the skill level of the user. Those are the reasons why a software tool is developed with multimedia capabilities. This multimedia application uses interactive and attractive 2D animation and features easy to understand examples. The user can hear the sound which is not available in printed books. The exercises are designed using different styles of questions and answers that enable the users to measure their skill level after the learning process. The materials covered include the introduction of how to drive safely and understanding traffic signs. The exercises include multiple choice questions and essay questions. The testing result of this multimedia application has shown that it can help users learning how to be a good driver.**

**Keywords: multimedia application, how to be a good driver, computer aided learning**

## **1. Pendahuluan**

Kecelakaan lalu lintas merupakan suatu masalah yang perlu mendapatkan perhatian yang lebih besar, Terdapat beberapa faktor penyebab kecelakaan lalu lintas antara lain: faktor manusia, faktor kendaraan, dan yang terakhir adalah faktor jalan. Kombinasi dari ketiga faktor itu bisa saja terjadi, misalnya: antara faktor manusia dengan faktor kendaraan yaitu pada saat manusia berjalan melebihi batas kecepatan yang ditetapkan kemudian ban kendaraan pecah yang mengakibatkan kendaraan mengalami kecelakaan. Selain itu, masih ada faktor lingkungan yaitu cuaca yang juga bisa berkontribusi terhadap kecelakaan.

Faktor manusia merupakan faktor yang paling dominan dalam kecelakaan. Sebagian besar kejadian kecelakaan didahului dengan pelanggaran ramburambu lalu lintas. Pelanggaran dapat terjadi karena sengaja melanggar, ketidaktahuan terhadap arti aturan yang berlaku ataupun tidak melihat ketentuan yang diberlakukan atau pura-pura tidak tahu. Masih rendahnya tingkat kesadaran berlalu lintas para

pengguna jalan membuat angka kecelakaan lalu lintas masih tinggi. Beberapa usaha sudah dilakukan untuk menanggulangi hal ini. Sebagai contoh untuk mengurangi jumlah dan tingkat kecelakaan lalu lintas maka dilakukan pengetatan pemberian Surat Izin Mengemudi (SIM) bagi para calon pengemudi kendaraan bermotor. Selain itu juga dilakukan penyuluhan kepada pengendara. Dua cara tersebut dianggap kurang efektif sebab kurang dapat melekat dalam memori otak. Oleh karena itu sangat diperlukan cara lain untuk mengatasi hal tersebut. Salah satu cara yang bisa digunakan adalah dengan dibuatnya aplikasi pembelajaran cara berkendara yang baik berbasis multimedia. Cara ini dianggap lebih efektif karena daya ingat terbesar dihasilkan oleh perpaduan berbagai media untuk membentuk suatu multimedia interaktif.

Dengan adanya aplikasi pembelajaran berbasis multimedia ini diharapkan masyarakat, dalam hal ini masyarakat yang akan membuat SIM (Surat Ijin Mengemudi), lebih mudah untuk memahami cara berkendara yang baik dan mengetahui maksud dan tujuan rambu-rambu lalu lintas. Aplikasi yang dibuat

Jurnal Teknologi Informasi Vol. 1, No. 2, November 2011

khusus untuk pengendara sepeda motor. Dengan adanya pemahaman yang lebih baik maka kecelakaan lalu lintas yang melibatkan sepeda motor menjadi berkurang. Terdapat 3 macam rambu lalu lintas yang disajikan pada aplikasi ini yaitu, Rambu Peringatan, Rambu Larangan, dan Rambu Perintah.

### **2. Multimedia Interaktif Pembelajaran**

Multimedia berasal dari kata multi dan media. Multi berarti banyak dan media berarti perantara. Multimedia dapat diartikan sebagai kombinasi dari teks, gambar atau foto, animasi, video atau audio yang disampaikan melalui komputer atau peralatan manipulasi elektronik dan digital lainnya [7]. Selain itu, istilah multimedia juga dapat diartikan sebagai kumpulan teknologi-teknologi yang beragam yang mengkombinasikan media visual (penglihatan) dan audio (pendengaran) dengan cara-cara yang baru atau modern untuk tujuan komunikasi. Penggunaan multimedia dapat diterapkan dalam berbagai hal, mencakup hiburan, pendidikan, periklanan, dan banyak lainnya.

Multimedia hanyalah pengalaman satu arah, bukan dari dua arah. Dalam multimedia, pemakai bisa mengerti informasi yang disampaikan, tetapi tidak dapat mengontrol informasi tersebut, sehingga tidak ada interaksi antara pemakai dengan multimedia itu sendiri. Hal inilah yang kemudian berevolusi untuk menggembangkan model multimedia tradisional menjadi model multimedia interaktif [2].

Multimedia interaktif memiliki arti pemakai dapat aktif dalam memilih dan membuat keputusan dan juga untuk berinteraksi dengan aplikasi. Hal ini mengubah pemakai yang semula pasif menjadi aktif. Dalam melakukan navigasinya, pemakai menggunakan input *device* seperti *keyboard, mouse, joystick* atau *touch screen* [1]. Untuk seterusnya pada makalah ini kata multimedia yang digunakan merupakan interaktif multimedia.

Warna memainkan peranan penting dalam pengambilan suatu keputusan, sehingga penggunaan warna harus benar-benar diperhatikan dan harus mendapat perhatian tinggi. Karena itu memilih warna yang tepat merupakan proses yang sangat penting dalam mendesain identitas visual [5]. Selain itu warna dapat memiliki artinya sendiri-sendiri. Warna biru memiliki arti damai, kesatuan, harmoni, tenang, percaya, sejuk, bijaksana dan kebenaran. Warna putih memiliki arti rendah hati, suci, netral, bersih, dan kebenaran. Warna merah memiliki arti nasib baik, tulus, kuat, energi, api, gembira, maskulin, pemimpin, dan cinta. Warna pink memiliki arti musim semi, rasa syukur, feminim dan cinta. Sedangkan warna kuning memiliki arti sinar matahari, gembira, bahagia, harapan, cerdas, optimis, dan persahabatan.

Animasi adalah sebuah rangkaian gambar yang dijalankan bergantian secara cepat dengan tujuan untuk mendapatkan ilusi pergerakan [6]. Banyaknya gambar yang dimainkan dalam 1 detik disebut dengan satuan *fps (frame per second)*. Semakin tinggi fps, semakin halus pergerakan animasi yang dihasilkan.

Ada enam bentuk interaksi pembelajaran yang dapat diaplikasikan dalam merancang sebuah media pembelajaran interaktif untuk sistem pembelajaran dengan komputer [3]. Bentuk-bentuk interaksi tersebut antara lain berupa latihan dan praktek, tutorial, permainan, simulasi, penemuan, dan pemecahan masalah.

#### **3. Fase Pembuatan Aplikasi Multimedia**

Terdapat tiga fase yang harus dilakukan dalam membuat sebuah aplikasi multimedia yaitu fase definisi, fase spesifikasi, dan fase implementasi [4]. Pada fase definisi, hal yang dilakukan adalah memilih projek. Setelah projek dipilih kemudian menentukan target pemakai aplikasi, hal apa saja yang harus dipelajari oleh pemakai, dan komponen multimedia apa yang dapat digunakan untuk memberikan informasi terbaik. Dalam memilih projek juga harus diperhatikan *software* dan *hardware* yang tersedia.

Pada fase spesifikasi terdapat dua hal yang perlu dibuat. Yang pertama adalah rancangan keseluruhan (*outline design*). Setelah itu dari hasil *outline design* tersebut dibuatlah rancangan yang lebih mendetail (*detail design*). Pada *detail design* dibuatlah s*toryboard* yang lengkap untuk masing-masing layar.

Pada fase implementasi pertama-tama programmer akan membuat semua komponen multimedia yang telah dirancang. Kemudian mengimplementasikan setiap rancangan layar aplikasi dan yang terakhir mengintegrasikan semua layar yang telah dibuat menjadi sebuah aplikasi utuh.

#### **4. Analisis Kebutuhan Aplikasi**

Analisis keadaan saat ini dilakukan dengan melakukan pengamatan mengenai metode apa saja yang selama ini digunakan dalam mempelajari cara berkendara yang baik serta memahami rambu-rambu lalu lintas yang ada. Selain itu juga dilakukan wawancara singkat dengan beberapa pengendara sepeda motor baik laki-laki dan perempuan. Dari hasil wawancara yang sudah dilakukan, dapat disimpulkan bahwa sebagian besar pengendara motor mempelajari cara berkendara yang baik dan benar serta memahami rambu-rambu lalu lintas yang ada melalui media buku. Responden juga mengemukakan bahwa pembelajaran melalui buku ini mempunyai kelemahan yaitu membosankan karena tidak ada unsur interaktifnya. Selain itu penjelasan dari tiap rambu pada buku juga terkadang tidak jelas atau membingungkan. Untuk mengukur tingkat pemahaman terhadap materi yang dipelajari juga sulit dilakukan dengan media pembelajaran buku. Oleh karena itu dibutuhkan media

pembelajaran lain yang mempunyai unsur interaktivitas serta dapat mengukur tingkat pemahaman materi yang diajarkan.

### **5. Outline Design**

Aplikasi yang dibuat mempunyai tujuan memvisualisasikan cara berkendara sepeda motor yang benar lengkap dengan rambu-rambu lalu lintas yang ada di Indonesia. Pada bagian ini akan dijelaskan mengenai rancangan keseluruhan dari aplikasi yang dibuat yang dapat dilihat pada Gambar 1. Pada saat aplikasi dijalankan maka terlebih dahulu terdapat intro yang berdurasi sekitar 5 detik. Intro ini berupa Barometer *loading*, yang akan mengantar dan memperlihatkan isi tampilan menu utama. Pada intro ini juga disediakan tombol skip sehingga pengguna dapat langsung menuju ke menu utama. Menu utama ini berisi beberapa tombol di antaranya tombol "Home", "Teori", dan "About". Selain ketiga tombol tersebut juga terdapat tombol "Exit" yang digunakan untuk keluar dari aplikasi. *Background* yang digunakan adalah gambar pemandangan jalan ibukota dan papan penunjuk jalan berwarna hijau di sisi atas.

Apabila pemakai memilih tombol "Home", maka akan ditampilkan halaman utama yang berisi kata pengantar, penjabaran isi, dan tujuan aplikasi ini dibuat. Pada saat pemakai menekan tombol "Teori", maka program akan menampilkan halaman baru yang berisi 2 bagian yaitu: "Rambu" dan "Berkendara yang Baik". Pada bagian "Rambu" akan dijelaskan tentang berbagai macam ramburambu lalu lintas yang ada di Indonesia antara lain: rambu peringatan rambu perintah, dan rambu larangan. Sedangkan pada bagian "Berkendara yang Baik" dibagi lagi menjadi 2 bagian yaitu: persiapan dan cara berkendara.

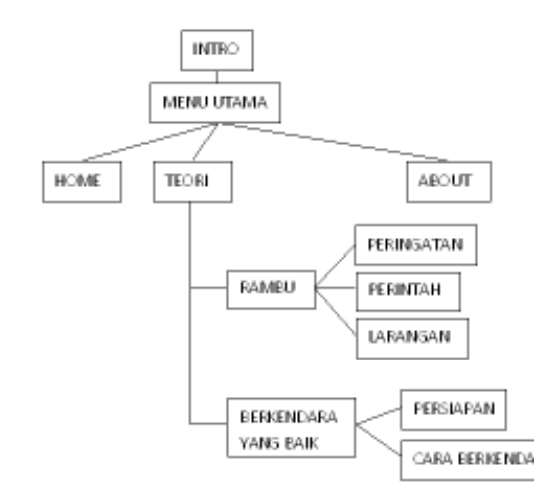

Gambar 1. Rancangan Keseluruhan Aplikasi (*Outline Design*)

# **6. Detail Design**

Berdasarkan *outline design* yang dihasilkan maka dibuatlah *detail design* yang menjelaskan lebih spesifik tampilan dari masing-masing layar. Aplikasi yang dibuat dimulai dengan intro selama beberapa detik. Konsep intro adalah dengan menggunakan indikator bahan bakar sebagai *preloader* dan setelah itu akan muncul menu utama. Storyboard dari tampilan intro dan menu utama dapat terlihat pada Gambar 2 dan Gambar 3.

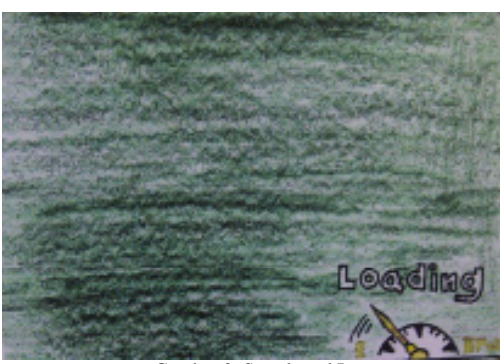

Gambar 2. Storyboard Intro

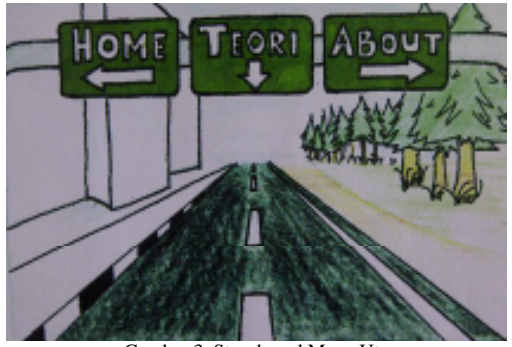

Gambar 3. Storyboard Menu Utama

Pada menu utama, pertama-tama akan muncul gambar jalan dengan animasi transisi dari atas ke bawah. Kemudian disusul oleh gambar bangunan dan pepohonan serta yang terakhir gambar rambu penunjuk jalan. Seluruh gambar muncul dengan animasi transisi dari atas ke bawah.

Pada menu utama terdapat 3 (tiga) buah tombol, yaitu tombol "Home", "Teori", dan "About". Apabila tombol "Teori" ditekan maka secara otomatis pemakai akan masuk pada Menu Teori. *Storyboard* dari Menu Teori dapat terlihat pada Gambar 4.

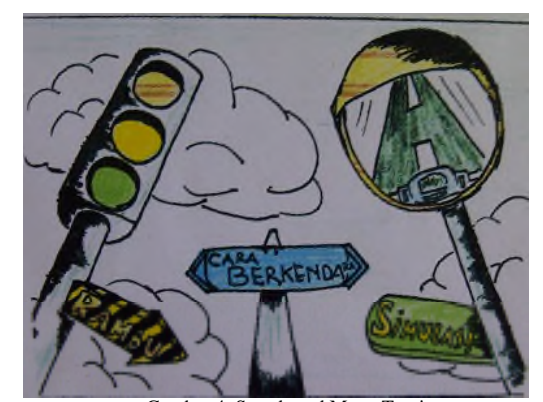

Gambar 4. Storyboard Menu Teori

Jurnal Teknologi Informasi Vol. 1, No. 2, November 2011

Pada menu ini terdapat 3 tombol yang bisa dipilih pemakai yaitu: tombol "Rambu", "Cara Berkendara", dan "Simulasi". Apabila pemakai menekan tombol "Rambu" maka pemakai dapat memilih jenis rambu yang diinginkan. Pada menu Rambu ini menyediakan 3 jenis rambu yaitu rambu peringatan, rambu perintah, dan rambu larangan. *Storyboard* dari pada masing-masing jenis rambu dapat terlihat pada Gambar 5. Pemakai dapat mengetahui arti dan maksud dari salah satu rambu yang ditampilkan dengan cara menekan gambar rambu yang diinginkan.

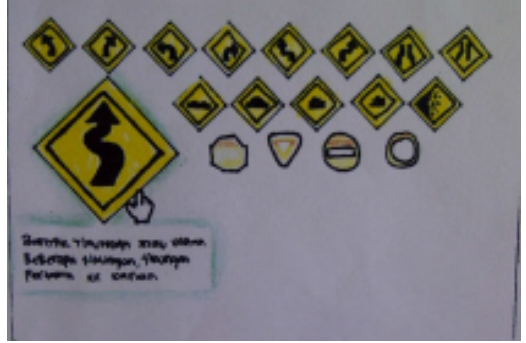

Gambar 5. Storyboard Rambu

Aplikasi yang dibuat juga menyediakan fasilitas evaluasi untuk menguji pemakai terhadap apa yang telah dipelajari pada aplikasi ini. Pemakai dapat memperoleh respon jawaban secara langsung. Instruksi pada bagian evaluasi ini dibuat sejelas mungkin sehingga tidak membingungkan pemakai. Adapun *storyboard* dari bagian evaluasi ini dapat terlihat pada Gambar 6.

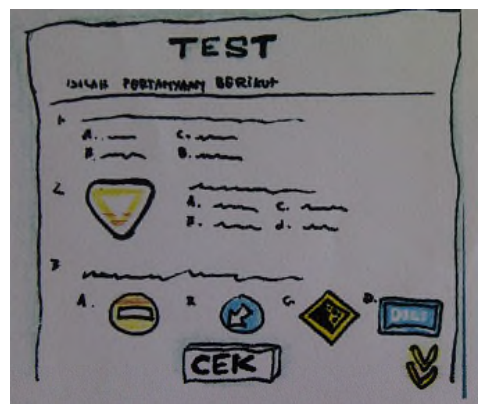

Gambar 6. Storyboard Evaluasi

#### **7. Implementasi**

Perangkat lunak yang digunakan untuk mengimplementasikan rancangan yang telah dibuat adalah:

- Adobe Flash CS 5 untuk membuat aplikasi ini  $\bullet$ secara keseluruhan, membuat animasi, dll.
- Adobe Photoshop CS 5 untuk mengolah gambar  $\bullet$ serta memotong, mengedit, dan menggabungkan gambar.
- Crystal Button 2.8 untuk membuat *button* yang kemudian diolah dengan adobe photoshop.
- Sound Forge 8.0 untuk merekam suara dan melodi.

Aplikasi yang dibuat ditambahkan suara untuk memperjelas materi pembelajaran. Suara tersebut direkam menggunakan Sound Forge *8.0* kemudian disimpan menjadi file .mp3. Hasil implementasi untuk halaman Menu Utama dapat terlihat pada Gambar 7.

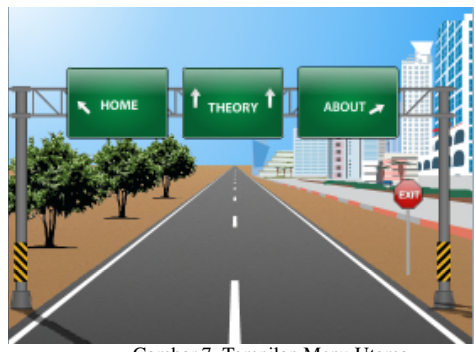

Gambar 7. Tampilan Menu Utama

Apabila pemakai memilih menu "Theory" maka akan ada 3 pilihan seperti yang terlihat pada Gambar 4. Dan apabila pemakai memilih "Rambu" maka akan pemakai bisa belajar 3 jenis rambu yang ada di Indonesia. Hasil implementasi dari ketiga jenis rambu tesebut dapat terlihat pada Gambar 8 untuk rambu peringatan, Gambar 9 untuk rambu larangan, dan Gambar 10 untuk rambu peraturan.

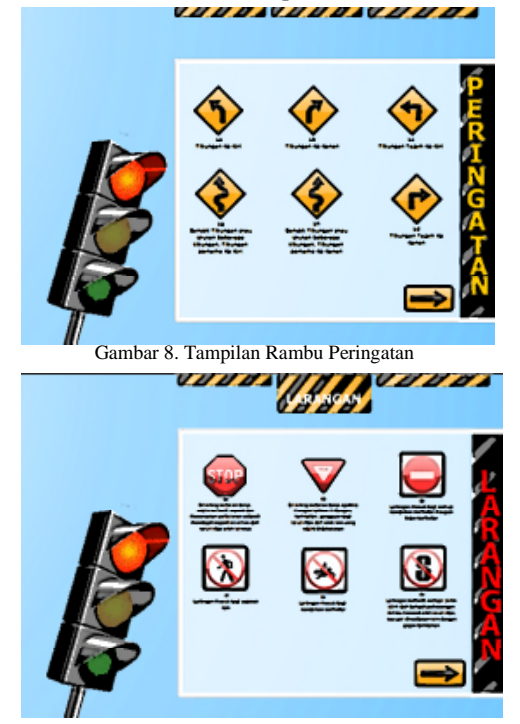

Gambar 9. Tampilan Rambu Larangan

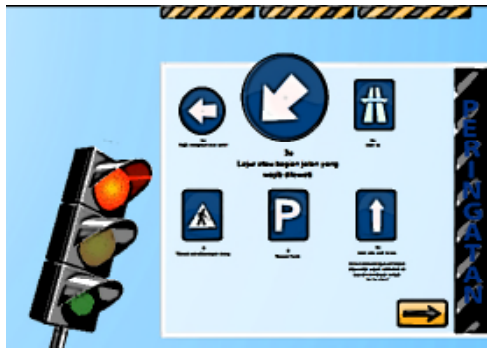

Gambar 10. Tampilan Rambu Peraturan

Pada rancangan yang terlihat pada Gambar 4, apabila pemakai memilih tombol "Cara Berkendara" maka pertama kali pemakai akan diajarkan cara untuk mengenakan atribut perlengkapan berkendara lengkap yang meliputi: Helm, jaket, sarung tangan dan sepatu. Contoh tampilan pertama dapat terlihat pada Gambar 11.

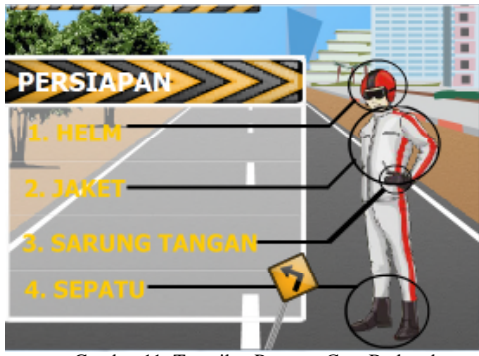

Gambar 11. Tampilan Pertama Cara Berkendara

Selanjutnya aplikasi akan menampilkan posisi dan cara yang benar pada saat berkendara. Aplikasi akan menampilkan 2 macam posisi dan cara berkendara, yaitu untuk pria.

### **8. Hasil Uji Coba**

Proses uji coba dilakukan setelah semua rancangan aplikasi selesai diimplementasikan. Metode uji coba terbagi menjadi dua tahap yaitu: verifikasi dan validasi. Proses verifikasi dilakukan untuk memeriksa dan menguji seluruh fasilitas aplikasi. Proses ini memastikan aplikasi yang telah dibuat bebas dari kesalahan. Sedangkan proses validasi dilakukan setelah tahap verifikasi selesai dilakukan.

Proses validasi dilakukan untuk memeriksa apakah aplikasi yang dibuat telah sesuai dengan tujuannya. Pada tahap ini, aplikasi diujicobakan kepada 10 pemakai yaitu calon pengemudi kendaraan bermotor yang ingin mengambil Surat Izin Mengemudi (SIM). Pemakai juga diminta untuk menjawab soal-soal yang ada di menu evaluasi. Hasil nilai yang didapat dari menjawab semua soal evaluasi bagus. Dari semua soal yang dikerjakan pada menu evaluasi, nilai yang diperoleh tiap-tiap pemakai adalah antara 70 s/d 100. Hal ini menunjukkan bahwa mereka bisa

Jurnal Teknologi Informasi Vol. 1, No.2, November 2011

memahami materi yang disajikan pada aplikasi pembelajaran ini. Setelah itu pemakai diminta untuk mengisi kuesioner untuk mendapatkan informasi apakah pemakai mempunyai kendala dalam menjalankan aplikasi tersebut (dari sisi user *interface* dan navigasi). Hasil kuesioner dapat dilihat pada Tabel 1 yang menunjukkan bahwa 90% pemakai setuju bahwa aplikasi multimedia pembelajaran ini sangat berguna serta mempunyai tampilan yang bagus dan menarik. Selain itu 100% pemakai juga setuju bahwa navigasi dari aplikasi sudah baik sehingga aplikasi mudah untuk dijalankan.

Tabel 1. Hasil Kuesioner

| Nο             | Pernyataan                                                                                                    | Setuju | Tidak<br>Setuju |
|----------------|----------------------------------------------------------------------------------------------------|--------|-----------------|
| $\mathbf{1}$ . | Aplikasi multimedia pem-<br>belajaran ini dapat membantu<br>dalam mempelajari cara<br>berkendara yang baik serta<br>rambu-rambu lalu lintas. | 90%    | 10%             |
| 2.             | Desain tampilan pada aplikasi<br>multimedia ini sudah bagus<br>dan menarik.                                                                  | 90%    | 10%             |
| 3.             | Secara keseluruhan, aplikasi<br>multimedia ini sudah baik dan<br>mudah untuk dijalankan.                                                     | 100%   |                 |

### **9. Simpulan**

Dari hasil uji coba dapat siperoleh beberapa simpulan, antara lain:

- 1. Aplikasi pembelajaran telah dapat membantu pemakai dalam mempelajari cara berkendara yang baik serta rambu-rambu lalu lintas.
- 2. Penggunaan animasi dan suara dalam aplikasi ini dapat memperjelas penyampaian materi pembelajaran cara berkendara yang baik serta rambu-rambu lalu lintas.
- 3. Soal evaluasi yang tersedia dapat lebih membantu pemakai dalam mengukur pemahaman materi yang ada.

#### **Daftar Pustaka**

- [1] Chandra, I., *Utility Komputer Multimedia*, Kelompok Gramedia Jakarta, PT Elex Media Komputindo, 1997
- [2] Cook, M. E., *Principle of Interactive Multimedia*, London, McGraw-Hill, 2001
- [3] Heinich, M. R., *Instructional Technology and Technologies for Learning*, New Jersey, Pearson Merrill Prentice Hall, 2005
- [4] Krigsman, M., *Managing A Multimedia Project*, 2000 Available from the from the state of  $\mathbf{f}$ http://www.documentation.com/articles/managing\_multimedia.html; INTERNET. Cited 4 September 2006.
- [5] Rustan, S., *Mendesain Logo,* Jakarta, Gramedia Pustaka Utama, 2009
- [6] Roberts, S., *Character Animation 2D: Skills for Better 3D*, 2 nd Edition, Great Britain: Focal Press, 2007
- [7] Vaughan, T., *Multimedia: Making IT Work*, 7<sup>th</sup> Edition. Hill, McGraw-Hill Companies, 2006